## ECE 4213/5213 Homework 10

Fall 2023 Dr. Havlicek

Work the Projects and Questions in Chapter 6 of the course laboratory manual.

For your report, use the file LABEX6.doc from the course web site.

Work these questions only:

- 1. Q6.2
- 2. Q6.3
- 3. Q6.5
- 4. Q6.7
- 5. Q6.8
- 6. Q6.11
- 7. Q6.12

## NOTES:

- 1. You will have to make block diagrams for many of these questions. It is perfectly fine to draw them by hand and then scan them to get them into your report file. Alternatively, you can make them with a drawing program. That will make them look better, but it will take longer. For the solution, I used the Linux/X windows program  $xfg$ .
- 2. The transfer function  $H_1(z)$  for Q6.3 is given in eq. (6.27) on page 103. To draw the diagram, you need use Program P6.1 to find the parameters  $p_0$ ,  $\alpha_{mn}$ , and  $\beta_{mn}$  shown in eq. (6.8) on page 95 of the Lab manual and you need to use them to draw a diagram like the one at the bottom of page 95. The indices on  $\alpha$  and  $\beta$  work like this:  $\beta_{mn}$  is the m'th β coefficient in the n'th second order section. Similarly,  $\alpha_{mn}$  is the m'th  $\alpha$ coefficient in the n'th second order section.

Reading the numerator and denominator coefficients from  $H_1(z)$  in eq. (6.27), you get num = [3 8 12 7 2 -2] and den = [16 24 24 14 5 1].

Program P6 1 calls the Matlab routine zp2sos, which outputs a matrix of the paramters in the following form:

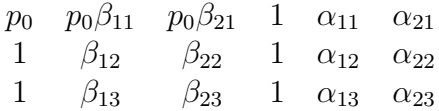

Note that you still have to divide by  $p_0$  to get  $\beta_{11}$  and  $\beta_{21}$  from this. For example, in Q6.3 the matrix you get back from Program P6.1 is:

 $sos =$ 

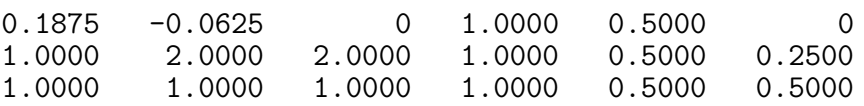

From this, we get  $p_0 = 0.1875 = 3/16$ ,  $\beta_{11} = -0.0625/0.1875 = -1/3$ , and  $\beta_{21} =$  $0/0.1875 = 0$ . The rest of the  $\alpha$ 's and  $\beta$ 's can be read directly from the returned sos matrix.

- 3. All that is required for  $Q6.7$  is to call the Matlab routine poly2rc with the coefficients of the denominator polynomial. The question tells you to use program P4 4 (see p. 70 of the Lab Manual). But there is nothing special about that program other than the fact that it calls  $\text{poly2rc}$  to compute the reflection coefficients (lattice parameters)  $k_i$ .
	- The Matlab help for poly2rc warns you that normalization will be applied if the leading denominator coefficient d0 is not equal to "1." This may bother you, since the leading denominator coefficient in (6.29) is 16, not 1. The reason it is 16 is because this makes all the numbers in (6.29) look nicer.
	- But it's perfectly fine to call poly2rc with the numbers exactly as they are given in the denominator of (6.29). While it is true that poly2rc will divide them all by 16, this won't change the reflection coefficients  $k_i$  at all.
	- Once you use poly2rc to find the reflection coefficients, you can implement the filter structure as in Fig. 6.12(b).
	- To answer the stability question, you can look back at R4.32 on p. 61 of the Lab Manual. The same result is stated more clearly on p. 8-44 of the course notes and in (6.18) on p. 98 of the Lab Manual.
- 4. Similar comments apply to question Q6.8.

Submit this assignment electronically on Canvas.

## DUE: 12/8/2023 11:59 PM